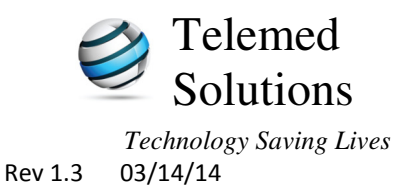

### **Step-by-Step Instructions to Perform a Study**

#### **Prepare System for First Time Use**

- 1. Insert TM-BT (Bluetooth USB) Key into PC. Windows should automatically detect the new hardware and install the drivers.
- 2. To know if TM-BT Key has been installed correctly, open CardioVu Software and verify a COM Port is available.

Correctly Installed (COM8 or any other COM number)

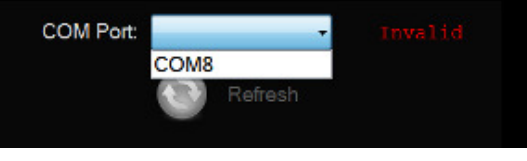

Not Installed (No COM Port). Go to section on manual install

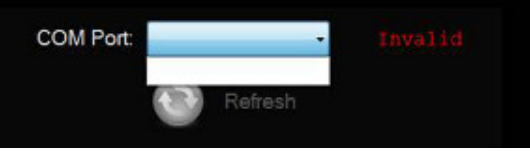

#### **Start ECG Stream from 12-Lead Device to Computer**

- 1. Insert two AA batteries into the 12-Lead device. Wait for unit to load "Review and Start" menu. Select "Review Leads" and press the  $E$ nter  $\frac{1}{x}$  key to observe ECG for each channel. Use the <arrow> keys to view each lead. Press Enter ♦ to leave Review ECG screen.
- 2. Press the down are to select "Start Transmitting" and press Enter ↵. The screen will read, "Disconnected, Searching for Host. You will see the searching symbol on the LCD  $((\binom{(*)}{}) )$  ) as it tries to locate the host
- 3. Note the "Name" on the 12-Lead device: eg EKG-C67B or something similar.
- 4. Now go to the host PC.

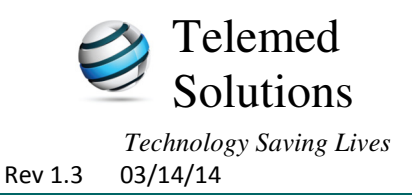

5. At CardioVu Software: If a Com Port is available, click on the Down arrow and select the port. Once selected, the text on the right should change from "Invalid" to "Valid".

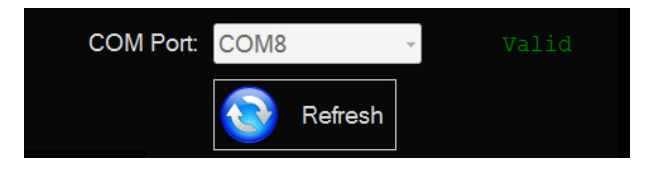

- 6. The software will now automatically search for the 12-Lead device.
- 7. After the 12-Lead device is found, click Connect.

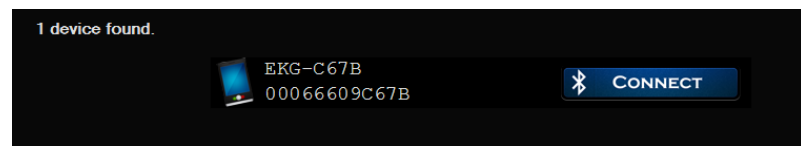

8. After a few initialization steps the software will begin streaming ECG on screen.

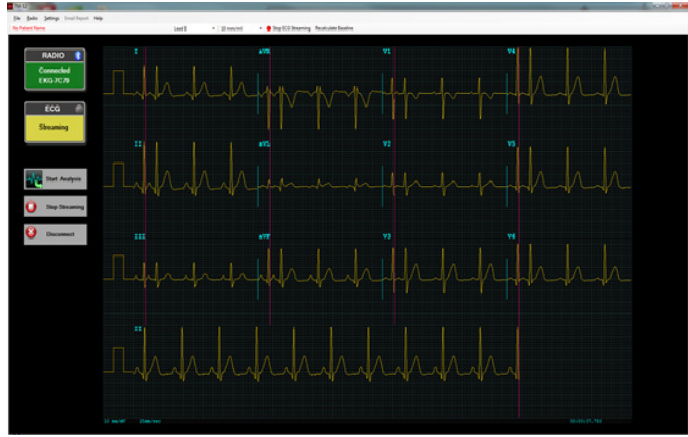

#### **How to Perform a Study**

1. Click Start Analysis button to begin a new study.

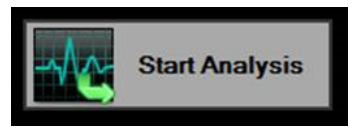

2. In the New Study form enter the patient demographic information.

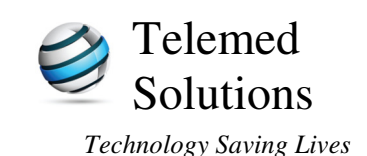

## Step-by-Step Instructions To Perform a Study

Rev 1.3 03/14/14

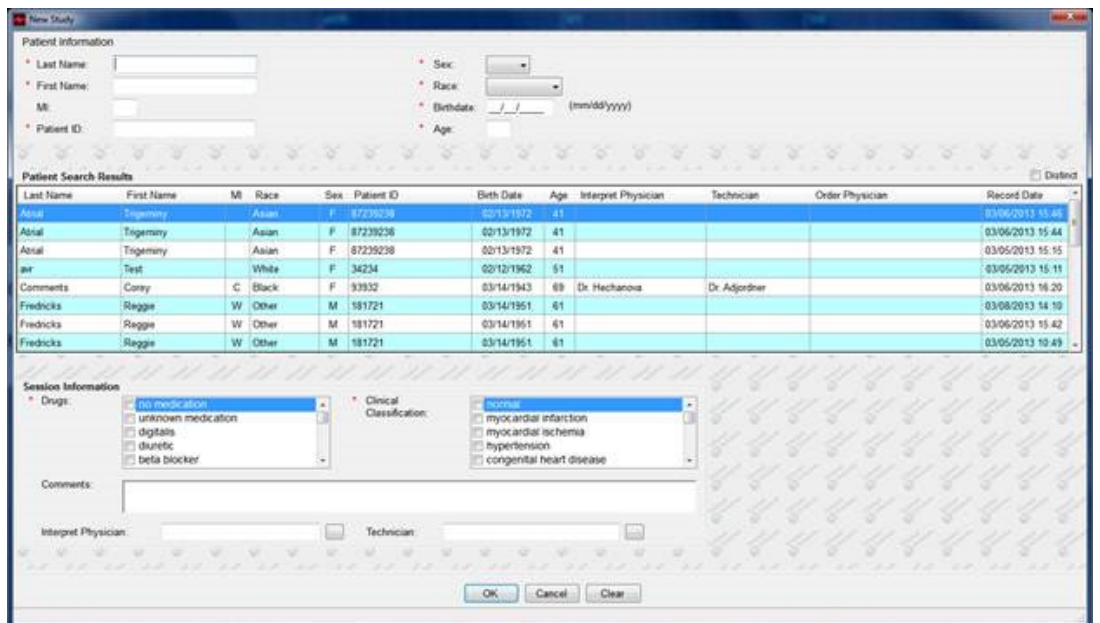

The following fields are required:

- a. \*Patient First Name
- b. \*Patient Last Name
- c. \*Patient ID
- d. \*Sex
- e. \*Race
- f. \*Date of Birth
- g. \*Patient's current medication (Drugs)
- h. \*Patient's current symptoms/diseases (Clinical Classification)
- 3. Click OK to start Glasgow analysis. Analysis should take about 15 seconds to complete. When the analysis is complete, a dialog box will appear.

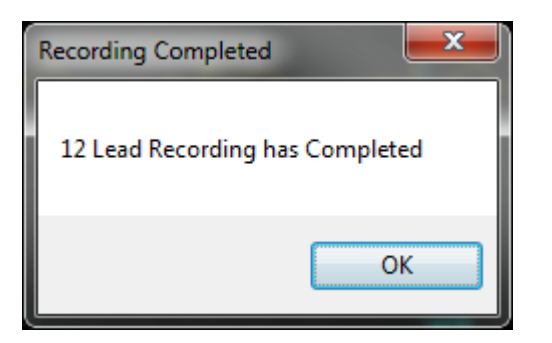

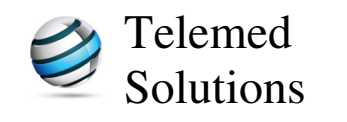

# Step-by-Step Instructions

*Technology Saving Lives* 

To Perform a Study

Rev 1.3 03/14/14

4. When the analysis completes, Click on the "PDF Report" icon to preview the PDF report.

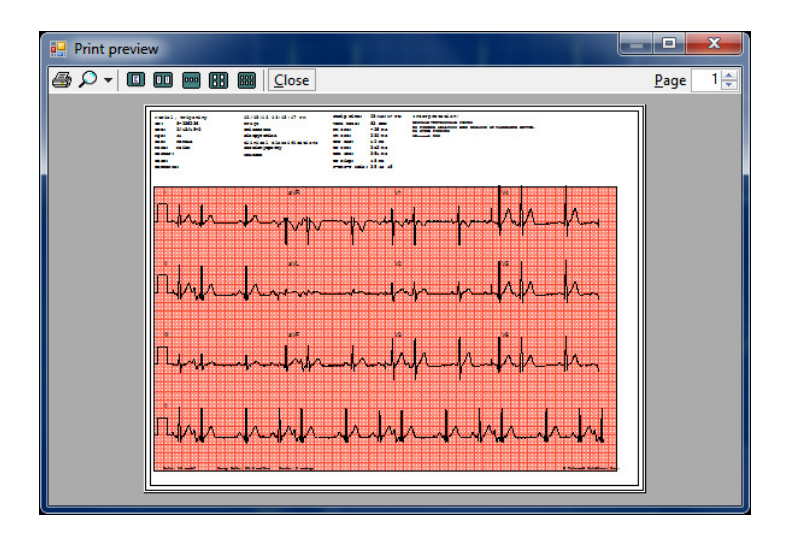

5. When you are finished, click Disconnect and close the CardioVu program.

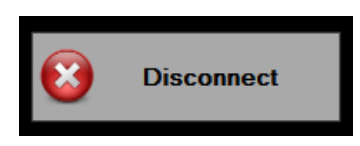

6. To stop the 12-lead device from "Transmitting", press the <right> arrow, then the <enter> key. Press <enter> again to confirm shutdown.

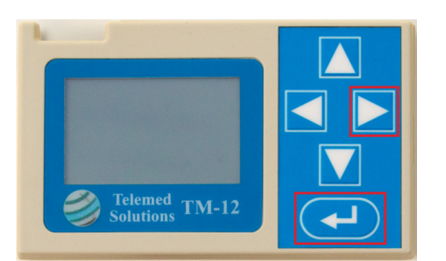

7. Disconnect leads from patient.

Note: After 3 minutes of disconnected transmission, the 12-Lead device will enter sleep mode. To awake the 12-Lead device from sleep mode, press any <key> on the keypad.